# **PERANCANGAN SISTEM BASIS DATA UNTUK MENGKLASIFIKASI JENIS-JENIS PLANKTON DI PERAIRAN TARAKAN**

**Dedy Harto 1) , Encik Weliyadi 2)**

*1) Staff Pengajar Program Studi Teknik Elektro, Fakultas Teknik, Universitas Borneo Tarakan 2) Staff Pengajar Program Studi Manajemen Sumberdaya Perairan, FPIK Universitas Borneo Tarakan (UBT) Kampus Amal Lama Gedung E Jl. Amal Lama No. 1 Tarakan Timur Kota Tarakan Kal-Tim*

### **ABSTRAK**

Pengembangan penelitian-penelitian mengenai ekologi plankton sangat diperlukan, karena mengingat organisme ini memiliki peranan penting sebagai produsen primer di perairan, mengetahui tingkat kesuburan perairan dan sebagai indikator dalam menentukan suatu daerah penangkapan ikan. Permasalahan yang terjadi dalam melakukan penelitian plankton khususnya untuk mengidentifikasi jenis plankton adalah tidak efisiennya dari aspek waktu. Hal ini karena pada umumnya dalam melakukan identifikasi jenis plankton para mahasiswa dan dosen di lingkungan Universitas Borneo Tarakan menggunakan buku panduan identifikasi yang cukup tebal, sehingga membutuhkan waktu yang lama untuk mengidentifikasi jenis plankton. Penelitian ini bertujuan untuk merancang program basis data, yang digunakan sebagai sistem pengklasifikasian atau mengidentifikasi jenis-jenis plankton dengan lebih efektitif dan efisien dalam pengoperasiannya. Perancangan program basis data ini menggunakan perangkat lunak aplikasi pengakses basis yaitu program Delphi dan juga MS. Access.

#### *Kata kunci : Program basis data, Identifikasi plankton*

# *ABSTRACT*

*Development of studies on the plankton ecology is very necessary, since these organisms have an important role as a primary producers in the waters, to determine the level of water fertility and as an indicator in determining a fishing area. In general, students and lecturer at the Borneo University of Tarakan to identify the type of plankton were using a very thick guide book. This takes a long time to determine the taxonomic classification of plankton observed. The objective of this study was to design a database program, which is used as a system of classifying or identifying the types of plankton efectively and efficiently. The design of this database program was using a software application that accessed the database and also MS. Access and Delphi program.*

*Keywords : database program, identification of plankton*

# **PENDAHULUAN**

# **Latar Belakang**

Plankton merupakan jasad renik yang melayang dalam kolom air dan pergerakannya dipengaruhi oleh pola arus perairan. Organisme plankton dalam ekosistem perairan memiliki peranan yang sangat penting sebagai sumber makanan alami bagi organisme laut. Di samping itu, organisme yang umumnya berukuran mikro ini juga dapat menjadi indikator tingkat kesuburan suatu perairan. Oleh karenanya, keberadaan plankton dalam riset kelautan

sering digunakan untuk membantu para nelayan dalam menduga daerah dan musim penangkapan ikan di perairan laut. Organisme plankton ini umumnya berukuran mikro, sehingga dibutuhkan ketelitian oleh para peneliti dalam mengenali bentuk, ukuran, dan warna setiap jenisnya. Adapun cara yang umum dilakukan khususnya oleh para peneliti muda dalam mengenali atau mengidentifikasi jenis plankton adalah dengan menggunakan buku panduan identifikasi plankton oleh Isamu Yamaji, dengan judul *Illustrations of the marine plankton of Japan* tahun 1984. Selain itu, alternatif lainnya adalah dengan mengakses beberapa website identifikasi plankton di internet seperti *[http://phytoplanktonguide.lumcon.edu](http://phytoplanktonguide.lumcon.edu/)*, sebagai panduan untuk mengidentifikasi jenis plankton yang akan diteliti. Permasalahan yang sering dihadapi oleh para peneliti muda dalam proses identifikasi menggunakan buku panduan plankton adalah tidak efisiennya dari aspek waktu. Hal ini disebabkan karena ukuran halaman buku panduan yang digunakan sangat tebal, sehingga butuh waktu yang cukup lama untuk mencari dan mengenali jenis plankton

tertentu. Sedangkan, cara lainnya adalah dengan menggunakan bantuan search engine Google di internet. Metode ini lebih efektif namun permasalahan lain sering juga muncul dikarenakan akses internet yang terkadang lemah. Dari permasalahan tersebut, maka diperlukan adanya alternatif lain untuk mempermudah secara efektif dan efisien dalam mengenali jenis plankon, yaitu dengan merancang perangkat lunak basis data yang dapat mengklasifikasikan jenisjenis plankton.

# **MATERI DAN METODE**

# **Rancangan penelitian**

Penelitian ini dilakukan untuk membuat perancangan basis data dalam mengklasifikasikan jenis-jenis plankton menggunakan model relasi logika. Secara umum target dari penelitian ini adalah membuat program basis data menggunakan model relasi logika untuk mengklasifikasikan jenis-jenis plankton di perairan Tarakan. Adapun tahapan penelitian ini adalah ditunjukkan pada Tabel berikut :

Tabel 1. Tahapan Penelitian

| N <sub>0</sub> | <b>Tahapan</b>                                         | <b>Target</b>                             |
|----------------|--------------------------------------------------------|-------------------------------------------|
| 1.             | Plankton<br>melakukan<br>Pengumpulan<br>data<br>dengan | jenis-jenis<br>Memperoleh<br>data         |
|                | sampel Plankton di Perairan<br>pengambilan<br>Amal.    | plankton                                  |
|                | Pelabuhan Tengkayu, dan perairan Juata Kota Tarakan    |                                           |
| 2.             | Merancang Basis Data Plankton secara Logik             | Memperoleh :                              |
|                |                                                        | Entitas jenis-jenis plankton<br>$\bullet$ |
|                |                                                        | Atribut setiap entitas<br>$\bullet$       |
|                |                                                        | Relasi antar entitas<br>$\bullet$         |
|                |                                                        | Derajat relasi<br>٠                       |
|                |                                                        | Normalisasi                               |
| 3.             | Menerapkan<br>Basis Data Plankton<br>secara<br>logis   | Program basis data untuk jenis-jenis      |
|                | menggunakan Software Delphi dan MS. Access sebagai     | plankton                                  |
|                | Software Basis Data                                    |                                           |
| 4.             | Publikasi Ilmiah                                       | Jurnal                                    |
| 5.             | Laporan Penelitian                                     | Laporan                                   |

# **Bahan penelitian**

Berikut ini adalah peralatan dan bahan yang digunakan dalam penelitian ini:

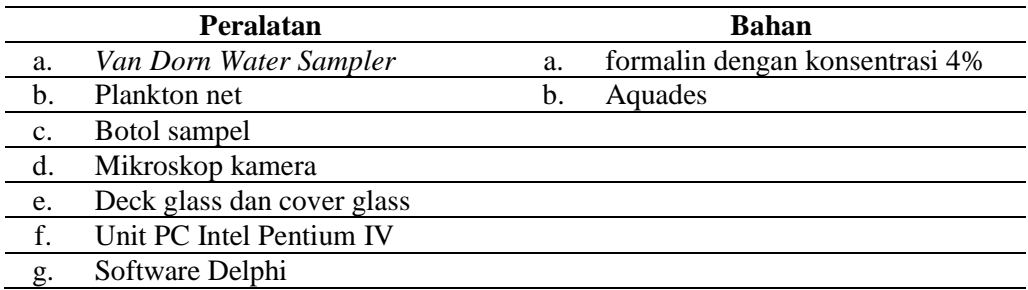

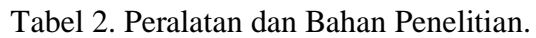

# **PROSEDUR PENELITIAN**

### **Pengambilan sampel fitoplankton**

Pengambilan sampel plankton dilakukan di lokasi perairan pantai amal, pelabuhan tengkayu 1 dan perairan juata Kota Tarakan, dengan menggunakan *Van Dorn Water Sampler.* sebanyak 50 liter air kemudian disaring menggunakan plankton net dan ditampung dalam botol sampel volume 50 ml. Sampel tersebut kemudian diawetkan dengan menggunakan larutan formalin 4% sebanyak 3-4 tetes. Pengamatan plankton dalam proses identifikasi dilakukan di laboratorium kualitas air Fakultas perikanan dan Ilmu Kelautan, Universitas Borneo Tarakan.

# **Identifikasi dan pengklasifikasian Jenis Plankton**

Sampel plankton yang telah diambil dari lokasi pengamatan, selanjutnya akan diamati di laboratorium dengan menggunakan mikroskop yang dilengkapi dengan kamera dan terhubung ke monitor. Untuk mengenali spesies plankton yang ditemukan pada sampel, maka akan digunakan buku identifikasi plankton menurut pedoman Yamaji (1984). Plankton yang telah diidentifikasi jenis spesiesnya, selanjutnya dilakukan pengambilan gambar menggunakan kamera yang telah terkoneksi dengan mikroskop. Data yang diperoleh dalam bentuk gambar perjenis plankton dan nama ilmiah spesiesnya akan diklasifikasi berdasarkan tingkatan taksonnya.

Berikut ini adalah diagram yang menunjukkan klasifikasi plankton berdasarkan jenis, kelas hingga spesies.

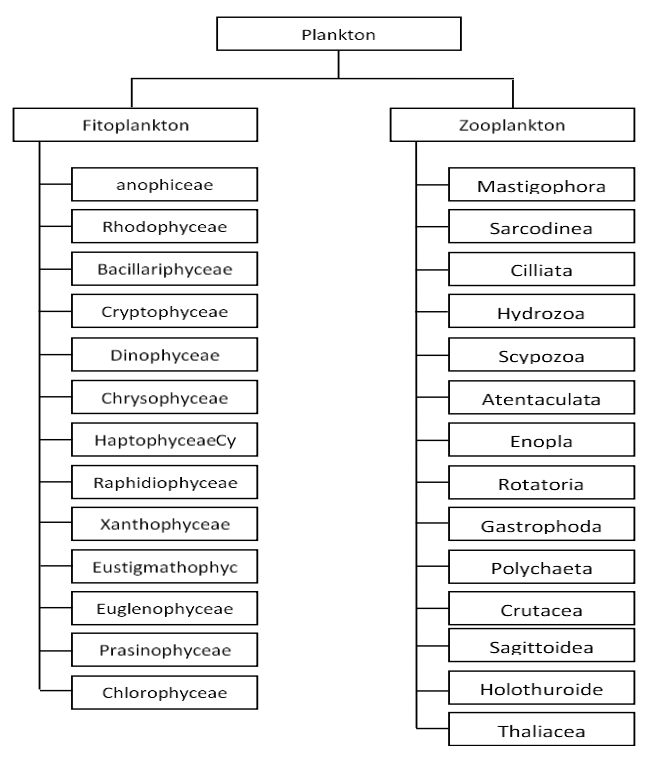

**Gambar 1.** Diagram Klasifikasi Plankton

#### **Prosedur Perancangan Basis Data**

Prosedur perancangan basis data untuk klasifikasi jenis planton dimulai dari tahap perencanaan. Pada tahap ini dilakukan identifikasi data plankton untuk menyediakan informasi yang dibutuhkan dalam pembuatan basis data, antara lain: nama, kelas, lokasi gambar, deskripsi dan lain-lain. Selanjutnya, menganalisis kebutuhan informasi pemakai dalam menggunakan data plankton, mengembangkan skema logis dan mendesain

basis data secara logic. Kemudian menterjemahkan skema logis kedalam pengkodean dengan menggunakan perangkat lunak pemroses program basis data yaitu MS. Access. Hubungan relasi data berupa tabel-tabel yang dibuat menggunakan MS. Access selanjutnya diimplementasikan dengan menggunakan perangkat lunak aplikasi

pengakses basis, yaitu program Delphi. Jika program basis data dan program pengakses basis data sudah selesai dibuat, maka proses berikutnya adalah memasukkan data jenis-jenis plankton ke dalam basis data. Proses perancangan basis data dapat dilihat dalam Gambar berikut.

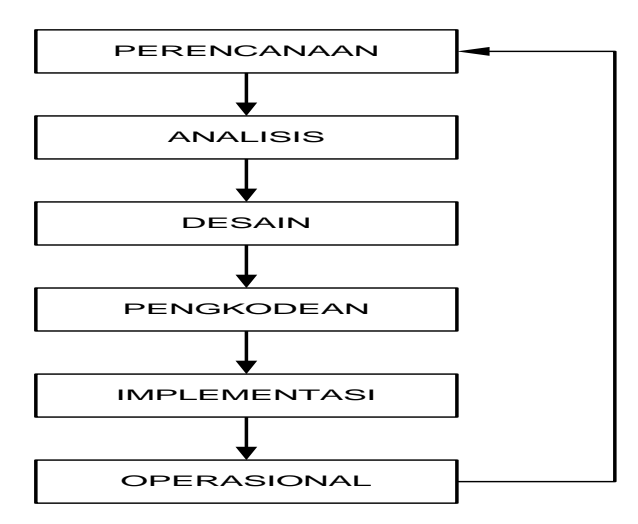

**Gambar 2.** Proses Perancangan Basis Data

#### **HASIL DAN PEMBAHASAN**

#### **Analisa Perancangan Basis data**

Langkah-langkah yang ditempuh dalam penyusunan pembuatan program basis data adalah sebagai berikut:

- 1. Pengumpulan dan analisis data
- 2. Penelitian dimulai dari pengumpulan datadata plankton diperairan Tarakan. Data tersebut kemudian diklasifikasikan sesuai jenis dan spesiesnya.
- 3. Struktur data
- 4. Struktur data berisi tabel-tabel yang digunakan untuk penyimpanan informasi basis data, yaitu:
	- **a. Tabel Jenis plankton**

Tabel ini digunakan untuk menyimpan data jenis plankton yang ada diperairan Tarakan. Perancangan tabel jenis plankton adalah:

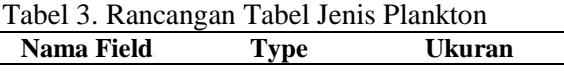

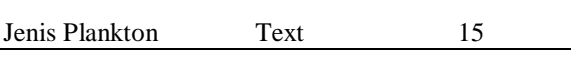

Tabel jenis tersebut akan menyimpan data jenis plankton, yaitu fitoplankton dan zooplankton.

## **b. Tabel Spesies**

Tabel spesies digunakan untuk menyimpan data-data klasifikasi spesies dengan rancangan sebagai berikut:

#### Tabel 4. Rancangan Tabel Spesies

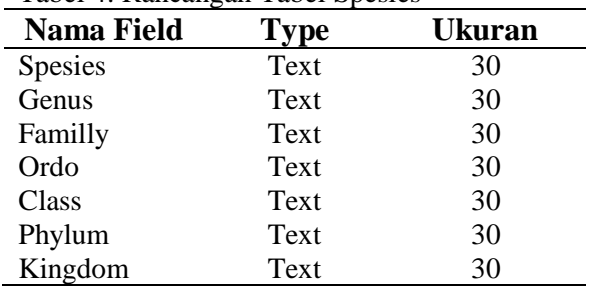

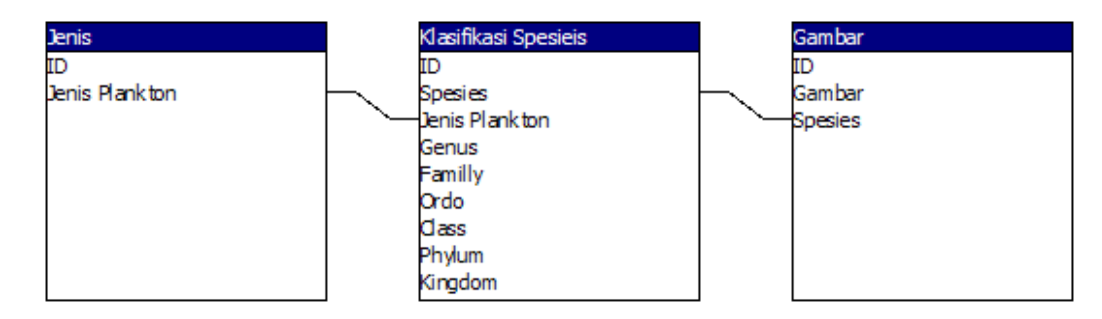

**Gambar 3.** Relasi antar tabel

## **c. Tabel Gambar**

Tabel gambar digunakan untuk menyimpan data-data gambar plankton berdasarkan nama spesiesnya.

Tabel 5. Rancangan Tabel Gambar

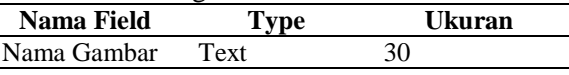

### 5. Relasi antar tabel

Database yang disusun dari relasi tabeltabel didalamnya disebut sebagai *Relational Database.* Secara bagan, relasi antar tabel dari pemasukan data klasifikasi plankton dapat digambarkan seperti dalam Gambar 3.

Hubungan antar tabel jenis plankton dengan gambar dapat berupa hubungan dalam hal klasifikasi plankton bersadarkan spesies.Terlihat dalam gambar di atas, antara entitas jenis plankton dengan gambar terbentuk hubungan dalam hal klasifikasi spesies. Maka klasifikasi spesies merupakan entitas baru pada sistem basis data yang dirancang.

#### **Analisa Perancangan Form**

Form yang dibuat untuk kebutuhan basis data meliputi form utama, form input data dan form cai data.

#### **Form Utama**

Form utama terdiri dari menu utama yang memiliki menu *file* dan data. Menu file memiliki sub menu keluar yang berfungsi untuk keluar dari program basis data sedangkan menu data terdiri dari sub menu input data yng berfungsi untuk memasukkan data jenis-jenis plankton dan klasifikasi spesies. Sub menu cari data berfungsi untuk mencari data berdasarkan nama spesies.

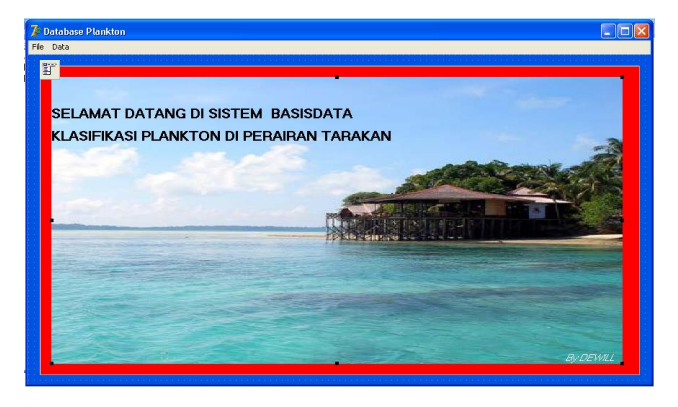

**Gambar 4.** Perancangan form utama

# **Form input data**

Form input data bertujuan untuk memasukkan data jenis plankton dan klasifikasi spesies ke dalam tabel yang ditunjukkan dalam gambar berikut.

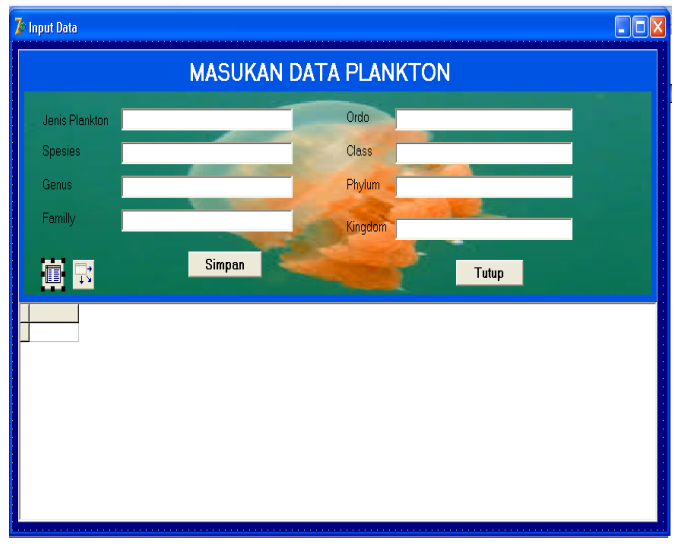

**Gambar 5.** Perancangan form input data

Perancangan form input data terdiri dari komponen-komponen seperti dalam tabel berikut.

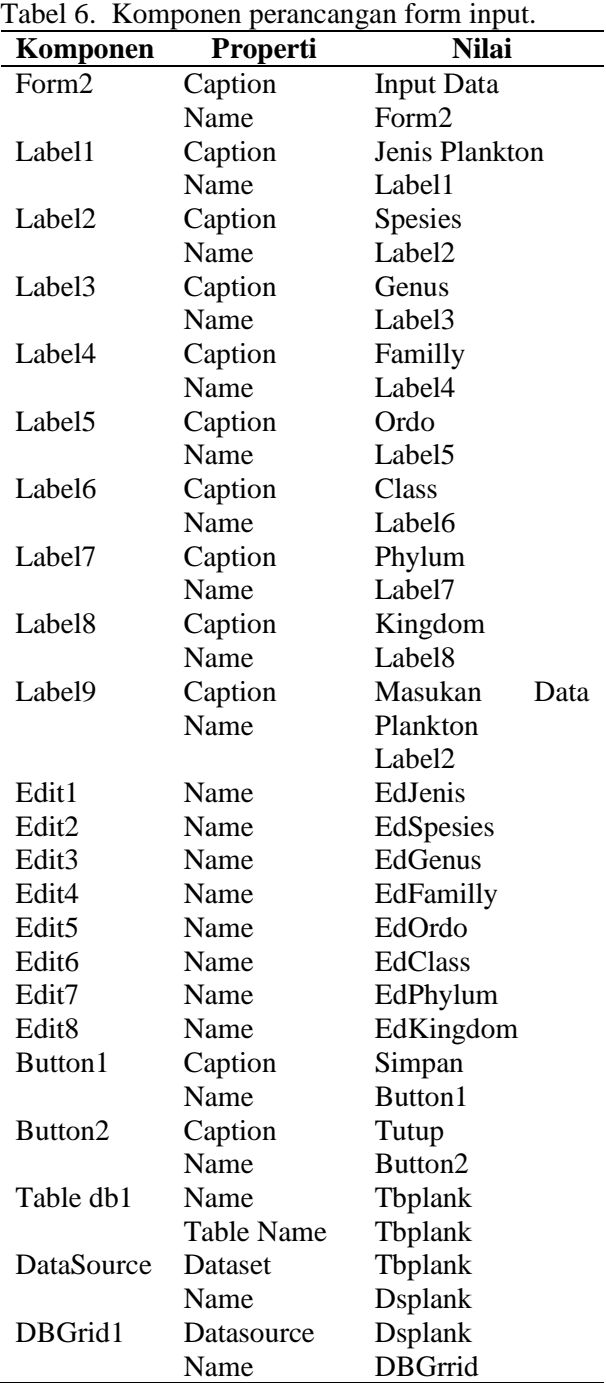

#### **Form cari data**

Form cari data bertujuan untuk mencari data kalifikasi plankton berdasarkan nama spesies.Komponen-komponen dalam form cari data seperti terlihat dalam tabel 7.

Tabel 7. Perancangan form cari data

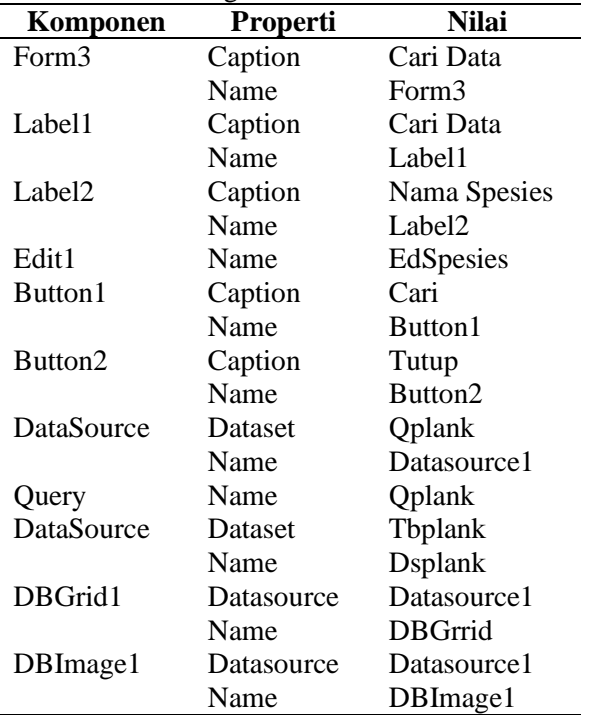

Perancangan form input data dapat dilihat dalam gambar berikut.

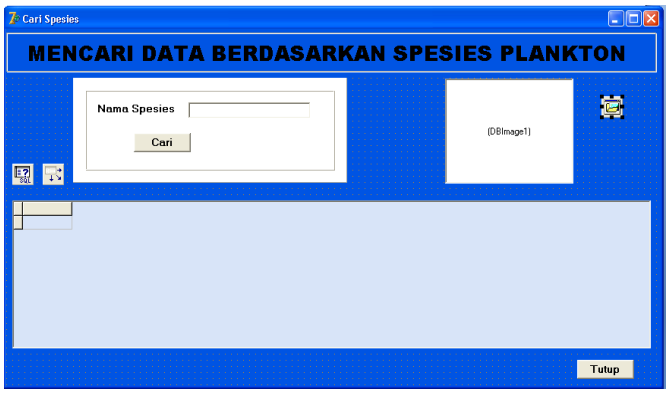

**Gambar 6.** Perancangan form cari data

#### **Hasil Perancangan Sistem Basis data**

Perancangan basis data klasifikasi plankton diperairan Tarakan selanjutnya diimplementasikan dengan program delphi yang meliputi tampilan utama, pengimputan data dan pencarian data.

## **a. Proses Tampilan Menu Utama**

Pada proses ini pengguna dapat langsung melihat tampilan utama yang berisi tulisan selamat datang dan menu-menu yang ingin digunakan seperti menu file dan menu data.

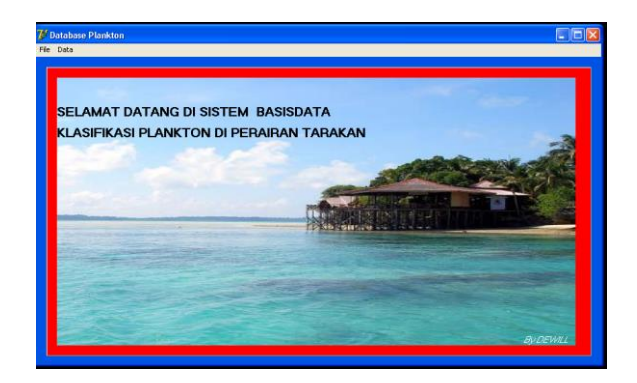

**Gambar 7.** Tampilan menu utama.

Pada tampilan ini pengguna siap untuk melakukan pemasukan data, pencarian data dan keluar dari program.

### **b. Proses Tampilan Input Data**

Untuk menampilkan menu input data dapat mengklik data dan memilih input data pada menu utama, sehingga hasil tampilannya seperti dalam gambar berikut.

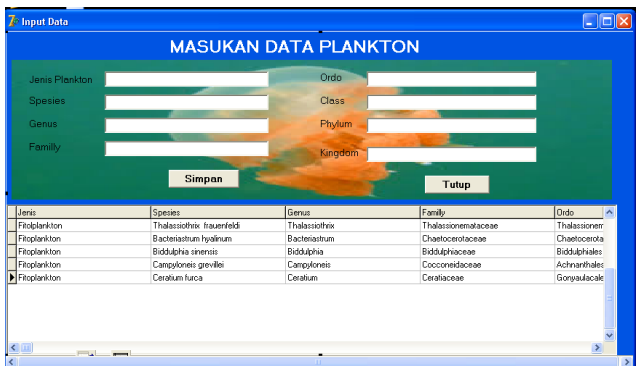

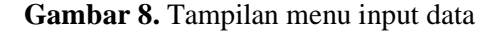

Pada menu pemasukan data, pengguna dapat melakukan pengisian data-data plankton dimulai dari jenis plankton, nama spesies, genus, familly, ordo, class, phylum dan kingdom. Jika semua data sudah terisi maka dapat dilakukan penyimpanan dengan menekan tombol simpan. Jika ada data yang belum terisi, maka proses penyimpanan tidak dapat dilakukan. Hasil penyimpanan data dapat dilihat pada bagian bawah form. Jika pengimputan data sudah selesai, maka dapat menutup form input data dengan menekat tombol tutup, maka tampilan akan menampilkan menu utama.

## **c. Proses Tampilan Cari Data**

Untuk menampilkan menu cari data dapat mengklik data dan memilih cari data pada menu utama, sehingga hasil tampilannya. Pada menu pencarian data, pengguna dapat melakukan pencarian data-data plankton yang

telah tersimpan didalam basis data. Pencarian data plankton bedasarkan pada nama spesiesnya. Jika nama spesiesnya diketik selanjutnya menekan tombol cari. Pada bagian tabel dibawah akan menampilakan jenis plankton, nama spesies, genus, familly, ordo class, phylum, kingdom serta gambar spesies tersebut. Hanya satu data yang ditampilkan dalam tabel sesuai dengan nama spesiesnya. Jika pencarian telah selesai dilakukan maka klik tombol tutup untuk menutup menu cari data dan kembali ke menu utama. Jika sudah selesai menggunakan program tersebut, maka klik file dan pilih keluar untuk menutup Program.

#### **KESIMPULAN**

Berdasarkan analisis dan implementasi sistem, maka dapat ditarik beberapa kesimpulan yaitu sebagai berikut:

- 1. Perancangan sistem basis data klasifikasi plankton mempermudah dan mempercepat dalam penginventarisan data-data plankton.
- 2. Sistem basis data klasifikasi plankton mempermudah dalam pencarian data klasifikasi plankton.
- 3. Waktu yang digunakan untuk penginputan data maupun pencarian data menjadi lebih singkat

### **DAFTAR PUSTAKA**

- Adi, T. 2007. *Mengakses database Microsoft Access dengan Delphi 7.0.*  [http://www.kaya-syariah.blogspot.com,](http://www.kaya-syariah.blogspot.com/) diunduh tanggal 13 Nopember 2013.
- Haliyana, S. 2006. *Karakteristik kelimpahan dan distribusi plankton di padang lamun pada saat pasang dan surut di dusun selangan kota bontang.* Skripsi Fakultas Perikanan dan Ilmu Kelautan Universitas Mulawarman. Unmul. Samarinda.
- Hutabarat, S. 2000. *Produktifitas Perairan dan Plankton.* Universitas Diponegoro. Semarang.
- Nontji, A. 1984. *Biomassa dan Produktivitas Primer Fitoplankton di PerairanTelukJakarta Serta Keterkaitannya Dengan Faktor-faktor Lingkungan.* Disertasi fakultas Pasca

Sarjana. Institut Pertanian Bogor. Bogor. 241 hal.

- Nontji, A. 2007. *Laut Nusantara.* Djambatan. Jakarta. 372 hal.
- Nontji, A. 2008. *Plankton Laut.* LIPI Pres. Jakarta. 331 hal.
- Nugroho, E.N. 2004. *Dasar Pemrograman Database Menggunakan Delphi 7.* Universitas Stikubank. Semarang.
- Nybakken, J.W. 1988. *Biologi Laut Suatu Pendekatan Ekologis.* Gramedia : Jakarta.
- Yamaji, C.S. 1979. *Ilustration of the Marine Plankton of Japan.* Hoikusha Publ. Co. Ltd. Japan.